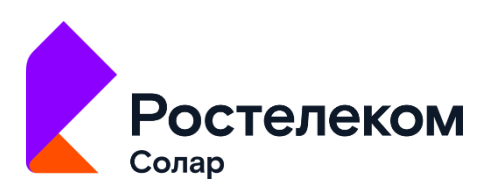

# Программный комплекс кибертренировок «Солар Кибермир»

Инструкция по установке и настройке

**MOCKBA, 2023** 

## Содержание

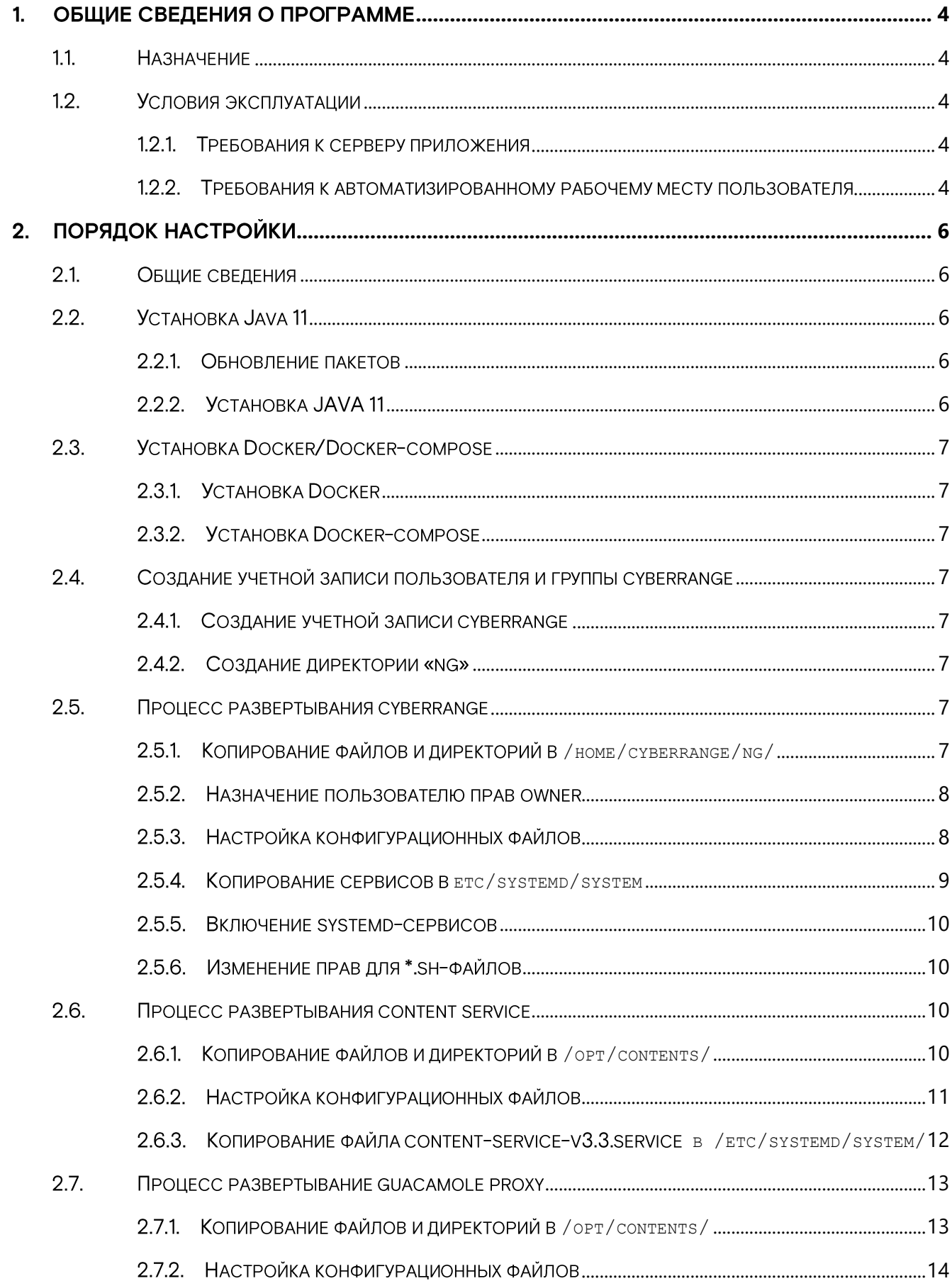

![](_page_1_Picture_3.jpeg)

![](_page_2_Picture_17.jpeg)

![](_page_2_Picture_2.jpeg)

## <span id="page-3-0"></span>1. Общие сведения о программе

### <span id="page-3-1"></span>1.1. Назначение

Программный комплекс кибертренировок «Солар Кибермир» предназначен для повышения уровня практической подготовки специалистов в области информационной безопасности по выявлению компьютерных атак, расследованию инцидентов информационной безопасности за счет автоматизации следующих процессов:

- проведение практических занятий по информационной безопасности (далее ИБ): • обнаружение, расследование и защита от кибератак (далее - КА);
- проведение учений и соревнований по информационной безопасности и защите от • КА для специалистов по ИБ;
- оценка практических навыков специалистов в области ИБ;
- проведение исследований в области информационной безопасности программного обеспечения и автоматизированных систем (далее - ИС).

### <span id="page-3-3"></span><span id="page-3-2"></span>1.2. Условия эксплуатации

### 1.2.1. Требования к серверу приложения

Минимальные требования к аппаратному обеспечению сервера приложений:

- процессор не менее 12 ядер с тактовой частотой не менее 3 ГГц и поддержкой • архитектуры х64;
- объем оперативной памяти не менее 32 ГБ;
- объем жесткого диска не менее 250 ГБ; •
- сетевой адаптер Ethernet с пропускной способностью не ниже 100 Мбит/с.

Требования к программному обеспечению сервера:

• операционная система Linux x64 без графического интерфейса с установленными средствами защиты информации.

### <span id="page-3-4"></span>1.2.2. Требования к автоматизированному рабочему месту пользователя

Требования к аппаратному обеспечению:

- процессор не менее 4 ядер с тактовой частотой не менее 2.8 ГГц;
- объем оперативной памяти не менее 4 ГБ;
- •объем жесткого диска не менее 128 ГБ;

![](_page_3_Picture_22.jpeg)

- разрешение экрана при работе с интерфейсом не менее 1024х768 (интерфейс  $\bullet$ оптимизирован для разрешения 1920x1080);
- сетевой адаптер Ethernet с пропускной способностью не ниже 10 Мбит/с.  $\bullet$

Требования к программному обеспечению:

операционная система Linux x64 с установленным графическим интерфейсом.  $\bullet$ 

![](_page_4_Picture_5.jpeg)

## <span id="page-5-0"></span>2. Порядок настройки

#### <span id="page-5-1"></span> $2.1.$ Общие сведения

Для выполнения настройки необходимо следующее ПО и ОС:

- Java 11; •
- Docker;
- Docker-compose;
- Redis: •
- OC Linux.

### <span id="page-5-3"></span><span id="page-5-2"></span>2.2. Установка Java 11

#### $2.2.1$ Обновление пакетов

Для установки JAVA 11 необходимо обновить указатель пакетов.

Выполните команды:

sudo apt update;

sudo apt upgrade.

### <span id="page-5-4"></span>2.2.2. Установка JAVA 11

1. Проверьте, установлена ли Java на сервере. Для этого выполните команду:

java-version.

2. Для установки выполните команду:

sudo apt install openjdk-11-jre-headless.

3. Для проверки установки выполните команду:

java-version.

### Пример установки JAVA 11 представлен на Рис. 1:

```
version "11.0.17" 2022-10-18
OpenJDK Runtime Environment (build 11.0.17+8-post-Ubuntu-lubuntu218.04)
OpenJDK Runtime Environment (build 11.0.17+8-post-Ubuntu-lubuntu218.04)<br>OpenJDK 64-Bit Server VM (build 11.0.17+8-post-Ubuntu-lubuntu218.04, mixed mode, sharing)<br>New Maring (demo3:~$
```
### Рис. 1 - Пример установки JAVA

Ссылка на официальный ресурс https://docs.oracle.com/javase/10/install/installation-jdk-andire-linux-platforms.htm#JSJIG-GUID-737A84E4-2EFF-4D38-8E6O-3E29D1B884B8

![](_page_5_Picture_26.jpeg)

### <span id="page-6-1"></span><span id="page-6-0"></span>2.3. Установка Docker/Docker-compose

### 2.3.1. Установка Docker

Установите Docker, как указано в инструкции: https://docs.docker.com/engine/install/ubuntu

### <span id="page-6-2"></span>2.3.2. Установка Docker-compose

Установите Docker-compose, как указано в инструкции: https://docs.docker.com/compose/install/linux/

### <span id="page-6-4"></span><span id="page-6-3"></span>2.4. Создание учетной записи пользователя и группы cyberrange

### 2.4.1. Создание учетной записи cyberrange

- Для создания учетной записи пользователя выполните команду:  $1<sup>1</sup>$ sudo adduser cyberrange.
- $2.$ Для добавления пользователя в группу администраторов выполните команду: sudo usermod -aG sudo cyberrange.
- 3. Добавьте пользователя в докер, для чего выполните команду: sudo adduser cyberrange docker.

### <span id="page-6-5"></span>2.4.2. Создание директории «ng»

- $1<sub>1</sub>$ Для создания директории перейдите в директорию: cd/home/cyberrrange.
- $2.$ Для создания директории ng выполните команду mkdir ng.

### <span id="page-6-6"></span>2.5. Процесс развертывания cyberrange

#### <span id="page-6-7"></span> $2.5.1$ Копирование файлов и директорий в /home/cyberrange/ng/

- 1. Перейдите в директорию /home/cyberrange/ng/.
- 2. В архиве дистрибутива выберите следующие файлы и директории:
- директория config;
- директория docker4;
- директория etc;
- директория files;

![](_page_6_Picture_22.jpeg)

- директория lib;
- директория static;
- Файл cyberrange;
- Файл cyberrange.env.
- 3. Скопируйте выбранные файлы и директории в /home/cyberrange/ng/.

#### <span id="page-7-0"></span> $2.5.2.$ Назначение пользователю прав owner

- 1. Для назначения пользователю cyberrange прав owner выполните команду: sudo chown -R cyberrange: cyberrange ~cyberrange/ng.
- 2. Перейдите в каталог  $\sim$ cyberrange/ng/.
- 3. Сделайте файл cyberrange исполняемым. Для этого выполните команду: sudo chmod +x cyberrange.

#### <span id="page-7-1"></span> $2.5.3.$ Настройка конфигурационных файлов

1. Для настройки конфигурационных файлов отредактируйте следующие файлы: cyberrange.env; cyberrange-ifx.service.template;

cyberrange-ng.service.template.

2. В файле cyberrange.env отредактируйте параметры:

export CR\_BASE\_URL\_HOST= хост (см. Рис. 2)

```
per-host parameters
export CR_BASE_URL_PROTO=https
export CR_BASE_URL_HOST=demo4.cyber.rt-solar.ru
export CR_BASE_URL_PORT=443
#export CR_BASE_URL=${CR_BASE_URL_PROTO}://${CR_BASE_URL_HOST}:${CR_BASE_URL_PORT}
```
Рис. 2 - Редактирование CR BASE URL HOST

3. export CR VERSION= версия (см. Рис. 3)

#### Рис. 3 - Редактирование CR VERSION

4. В файле cyberrange-ifx.service.template отредактируйте параметры, как показано на Рис. 4:

```
ExecStart=/home/cyberrange/ng/docker/start.sh;
```
ExecStop=/home/cyberrange/ng/docker/stop.sh;

![](_page_7_Picture_23.jpeg)

WorkingDirectory=/home/cyberrange/ng/docker.

![](_page_8_Picture_55.jpeg)

### Рис. 4 - Редактирование файла cyberrange-ifx.service.template

5. В файле cyberrange-ng.service.template отредактируйте параметры, как показано на Рис. 5:

ExecStart=/home/cyberrange/ng/cyberrange start; ExecStop=/home/cyberrange/ng/cyberrange stop; WorkingDirectory=/home/cyberrange/ng.

![](_page_8_Picture_56.jpeg)

### Рис. 5 - Редактирование файла cyberrange-ng.service.template

#### <span id="page-8-0"></span> $2.5.4.$ Копирование сервисов в etc/systemd/system

- 1. Откройте проводник.
- 2. Перейдите в директорию etc/systemd/system.

![](_page_8_Picture_11.jpeg)

#### 3. Переименуйте файлы:

cyberrange-ng.service.template -> cyberrange-ng.service; cyberrange-ifx.service.template -> cyberrange-ifx.service.

4. Скопируйте файлы cyberrange-ng.service и cyberrange-ifx.service в

![](_page_9_Picture_74.jpeg)

etc/systemd/system, как показано на Рис. 6

![](_page_9_Figure_6.jpeg)

#### <span id="page-9-0"></span> $2.5.5.$ Включение systemd-сервисов

Для добавления в автозагрузку сервисов выполните следующие команды:

```
sudo systemctl daemon-reload;
sudo systemctl enable cyberrange-ng.service;
sudo systemctl enable cyberrange-ifx.service.
```
#### <span id="page-9-1"></span> $2.5.6.$ Изменение прав для \*.sh-файлов

Чтобы сделать \*.sh-файлы исполняемыми, выполните следующие шаги:

- 1. Перейдите в директорию cd/home/cyberrange/ng/docker/.
- 2. Нажмите Enter и перейдите в /home/cyberrange/ng/docker.
- 3. Выполните команду:

```
sudo chmod +x *.sh.
```
### <span id="page-9-2"></span>2.6. Процесс развертывания content service

#### <span id="page-9-3"></span> $2.6.1$ Копирование файлов и директорий в /opt/contents/

1. Перейдите в /opt/contents/.

![](_page_9_Picture_19.jpeg)

2. Скопируйте из архива дистрибутива директории files и  $v3.3$  в /opt/contents/,

как показано на Рис.7

| /opt/contents/       |                   |              |
|----------------------|-------------------|--------------|
| Имя                  | Р   Измен   П   В |              |
| $\blacksquare$       | $30.11$ $r$ $r$   |              |
| $\blacksquare$ files | 24.11   r   s     |              |
| $\blacksquare$ v3.3  | $24.11$ $r$       | $\mathsf{S}$ |

Рис. 7 - Копирование файлов в /opt/contents/

#### <span id="page-10-0"></span> $2.6.2.$ Настройка конфигурационных файлов

1. Перейдите в /opt/contents/v3.3/config/, как показано на Рис. 8

| /opt/contents/v3.3/config/       |                        |                      |  |
|----------------------------------|------------------------|----------------------|--|
| ∽<br>Имя                         | Размер   Изме   П   В. |                      |  |
| $\blacksquare$                   |                        | 24.1   r   s.        |  |
| application.properties           |                        | $1$ KB $26.0$ $r$ s. |  |
| content-service.systemd.template |                        | $1$ KB $25.0$ r.     |  |

Pис. 8 - Переход в /opt/contents/v3.3/config/

2. Отредактируйте файл content-service.systemd.template, как представлено на Рис. 9:

ExecStart=/opt/contents/v3.3/contents start

ExecStop=/opt/contents/v3.3/contents stop

```
WorkingDirectory=/opt/contents/v3.3
```
![](_page_10_Picture_88.jpeg)

Рис. 9 - Редактирование файла content-service.systemd.template

- 3. Настройте внутренний content service, как показано на Рис. 10.
- 4. Выполните команду:

cd/home/cyberrange/ng/config/config/cr-config/app/content.

![](_page_10_Picture_18.jpeg)

| /home/cyberrange/ng/config/config/cr-config/app/content/ |                       |                             |  |  |  |  |  |  |  |
|----------------------------------------------------------|-----------------------|-----------------------------|--|--|--|--|--|--|--|
| $\curvearrowright$<br>Имя                                | Размер   Изме   П   В |                             |  |  |  |  |  |  |  |
|                                                          |                       | $25.1$ $r$ $s$              |  |  |  |  |  |  |  |
| $\ \Box$ application.yml                                 |                       | $1$ KB $25.1$ $r_{\dots}$ s |  |  |  |  |  |  |  |
| application-dev.yml                                      |                       | $1$ KB 29.0 $r_{\dots}$     |  |  |  |  |  |  |  |
| application-local.yml                                    |                       | $1$ KB $02.0$ $r$           |  |  |  |  |  |  |  |

Рис. 10 - Редактирование файла content-service.systemd.template

5. Отредактируйте файл application.yaml.

В файле необходимо указать username, password, url, как показано на Рис. 11. Данные можно указать самостоятельно или взять из конфигурационного файла /opt/contents/v3.3/contents.env.

![](_page_11_Figure_5.jpeg)

Рис. 11 - Редактирование файла application.yaml

- 6. Сделайте файл /opt/contents/v3.3/contents исполняемым. Для этого:
	- a) перейдите в  $cd/opt/contents/v3.3/$ ;
	- б) выполните команду:

sudo chmod +x contents

#### <span id="page-11-0"></span> $2.6.3.$ **в /etc/systemd/system/**

- 1. Перейдите в директорию /etc/systemd/system/.
- 2. Переименуйте файл content-service.systemd.template в contentservice-v3.3.service
- 3. Скопируйте в etc/systemd/system, как показано на Рис. 12.

![](_page_11_Picture_15.jpeg)

![](_page_12_Picture_49.jpeg)

Рис. 12 - Копирование файла content-service.systemd.template

4. Добавьте content-service-v3.3. service в загрузку.

Для этого выполните команду:

sudo systemctl enable content-service-v3.3.service.

### <span id="page-12-0"></span>2.7. Процесс развертывание guacamole proxy

#### <span id="page-12-1"></span> $2.7.1$ Копирование файлов и директорий в /opt/contents/

- !!! Рекомендуем устанавливать Guacamole proxy и quacamole daemon на отдельном сервере.
- 1. Guacamole proxy необходимо развернуть в той же директории, где развернут guacamole daemon.
- 2. Скопируйте файлы и директории из архива с дистрибутивом в /opt/guacp/, как показано на Рис. 13.

| /opt/guacp/                                                    |                                                                    |                |           |
|----------------------------------------------------------------|--------------------------------------------------------------------|----------------|-----------|
| Имя                                                            | $P$   Изме   П   В                                                 |                |           |
| $\begin{array}{ c c }\n\hline\n\blacksquare\end{array}$ config | $30.1$ $r$ $r$                                                     |                |           |
|                                                                | $01.1$ $r$ s.                                                      |                |           |
| <b>L</b> lib                                                   | $23.1$ $\overline{r}$ $\overline{s}$ $\overline{s}$ $\overline{s}$ |                |           |
| $\blacksquare$ var                                             | $23.1$ $r$ s.                                                      |                |           |
| $\Box$ guacp                                                   | $U_{\text{max}}$ 21.0 $r_{\text{max}}$ s.                          |                |           |
| guacp.env                                                      | $1$ 21.0                                                           | $r_{\rm{max}}$ | <b>S.</b> |

Рис. 13- Копирование файлов в директорию /opt/guacp/

![](_page_12_Picture_13.jpeg)

#### <span id="page-13-0"></span> $2.7.2.$ Настройка конфигурационных файлов

- 1. Перейдите в /opt/guacp/config/.
- 2. Выполните команду:

cd/opt/guacp/config/.

- 3. Отредактируйте файл quacamole-proxy.systemd.template, как показано на Рис. 14.
- a) ExecStart=/opt/guacp/guacp start;
- ExecStop=/opt/guacp/guacp stop
- WorkingDirectory=/opt/guacp

![](_page_13_Picture_119.jpeg)

Рис. 14- Редактирование файла guacamole-proxy.systemd.template

- 4. Перейдите в cd/home/cyberrange/ng/.
- 5. Отредактируйте файл cyberrange.env.
- B файле для quacamole proxy необходимо указать username, password, url, как

показано на Рис. 15

Данные указаны в файле guacp.env (/opt/guacp/).

export CR GUAC PROXY URL=http://localhost:8081 export CR GUAC PROXY LOGIN=test user export CR\_GUAC\_PROXY\_PASSWORD=test\_pass

Рис. 15 - Редактирование файла cyberrange.env

- 6. Настройте event сервис. Для этого:
- а) перейдите в директорию

cd/home/cyberrange/ng/config/config/cr-config/app/event/;

 $6)$  откройте файл application.  $y$ ml и проверьте данные для подключения к  $quacamole$ proxy, как показано на Рис. 16.

![](_page_13_Picture_22.jpeg)

![](_page_14_Figure_1.jpeg)

Рис. 16 - Проверка файла application.yml

в) сделайте файл /opt/guacp/guacp исполняемым. Для этого перейдите  $\overline{B}$ 

cd/opt/quacp/ и выполните команду:

sudo chmod +x quacp;

- г) перейдите в /opt/guacp/config/: cd/opt/guacp/config/;
- д) проверьте данные (хост и порт) для доступа к guacamole daemon. Для этого откройте

файл application.properties, как показано на Рис. 17.

![](_page_14_Picture_9.jpeg)

Рис. 17- Проверка данных для доступа к guacamole daemon

#### <span id="page-14-0"></span> $2.7.3.$ Установка Redis

Установите Redis, как указано в инструкции:

https://redis.io/docs/getting-started/installation/install-redis-on-linux/

#### <span id="page-14-1"></span> $2.7.4.$ Копирование файла guacamole-proxy.service в /etc/systemd/system/

- 1. Откройте проводник.
- 2. Перейдите в директорию /opt/guacp/config/.
- 3. Переименуйте файл quacamole-proxy.systemd.template в quacamoleproxy.service.
- 4. Скопируйте файл в etc/systemd/system, как показано на Рис. 18.

![](_page_14_Picture_19.jpeg)

| ື້ນມີພະນາເວ<br>------<br><- /etc/systemd/system<br>$^{\wedge}$ $\rightarrow$ $^{-\vee}$ /opt/quacp/config<br>$\lceil \wedge \rceil$ |                                        |                                  |                        |  |  |  |  |  |
|----------------------------------------------------------------------------------------------------|----------------------------------------|----------------------------------|------------------------|--|--|--|--|--|
| Name<br>$\sqrt{n}$                                                                                                    | Modify time<br>Size                    | $\cdot$ n<br>Name                | Modify time<br>Size    |  |  |  |  |  |
| 17. .                                                                                                    | $UP--DIR Nov 7 12:56$                  | $\sqrt{2}$                       | $UP--DIR Nov 30 10:02$ |  |  |  |  |  |
| /cloud-final.service.wants                                                                                                    | 4096 Sep 15 2021                       | application-dev.properties       | 0 Mar 21 2022          |  |  |  |  |  |
| /cloud-init.target.wants                                                                                                    | 4096 Nov 7 12:50                       | application.properties           | 648 Dec $1, 10:32$     |  |  |  |  |  |
| /default.target.wants                                                                                                    | 4096 Nov 29 15:48                      | application.yml                  | 560 Apr 22 2022        |  |  |  |  |  |
| /final.target.wants                                                                                                    | 4096 Sep 15 2021                       | quacamole-proxy.systemd.template | 303 Mar 21 2022        |  |  |  |  |  |
| /getty.target.wants                                                                                                    | 4096 Sep 15 2021                       |                                  |                        |  |  |  |  |  |
| /graphical.target.wants                                                                                                    | 4096 Sep 15 2021                       |                                  |                        |  |  |  |  |  |
| /multi-user.target.wants                                                                                                    | 4096 Nov 29 15:48                      |                                  |                        |  |  |  |  |  |
| /network-online.target.wants                                                                                                    | 4096 Sep 15 2021                       |                                  |                        |  |  |  |  |  |
| /open-vm-tools.service.requires                                                                                                    | 4096 Sep 15 2021                       |                                  |                        |  |  |  |  |  |
| /paths.target.wants                                                                                                    | 4096 Sep 15 2021                       |                                  |                        |  |  |  |  |  |
| /sockets.target.wants                                                                                                    | 4096 Nov 914:54                        |                                  |                        |  |  |  |  |  |
| /sshd-keygen@.service.d                                                                                                    | $4096$ Nov 7 13:08                     |                                  |                        |  |  |  |  |  |
| /sysinit.target.wants                                                                                                    | 4096 Sep 15 2021                       |                                  |                        |  |  |  |  |  |
| /timers.target.wants                                                                                                    | 4096 Nov 7 13:08                       |                                  |                        |  |  |  |  |  |
| content-service-v3.3.service                                                                                                    | 322 Sep 15 11:13                       |                                  |                        |  |  |  |  |  |
| cyberrange-ifx.service                                                                                                    | 398 Nov 30 10:28                       |                                  |                        |  |  |  |  |  |
| cyberrange-ng.service                                                                                                    | 369 Oct 7 14:50                        |                                  |                        |  |  |  |  |  |
| @dbus-org.freedesktop.resolve1.service                                                                                              | 44 Sep 15 2021                         |                                  |                        |  |  |  |  |  |
| @dbus-org.freedesktop.thermald.service                                                                                              | $36 Nov$ 7 12:46                       |                                  |                        |  |  |  |  |  |
| quacamole-proxy.service                                                                                                    | 300 Mar 21 2022                        |                                  |                        |  |  |  |  |  |
| Miscsi.service                                                                                                    | 38 Sep 15 2021                         |                                  |                        |  |  |  |  |  |
| snap-core18-2620.mount                                                                                                    | $300 \text{ Nov } 914:41$              |                                  |                        |  |  |  |  |  |
| snap-core18-2632.mount                                                                                                    | 300 Nov 23 05:06                       |                                  |                        |  |  |  |  |  |
| snap-docker-2285.mount                                                                                                    | $300$ Nov $914:41$<br>300 Nov 29 15:47 |                                  |                        |  |  |  |  |  |
| snap-snapd-17883.mount<br>snap.docker.dockerd.service                                                                               | 486 Nov 9 14:41                        |                                  |                        |  |  |  |  |  |
| <b>@sshd.service</b>                                                                                                    | $31 Nov$ 7 12:47                       |                                  |                        |  |  |  |  |  |
| @syslog.service                                                                                                    | 35 Sep 15 2021                         |                                  |                        |  |  |  |  |  |
| @wmtoolsd.service                                                                                                    | $41$ Sep 15 2021                       |                                  |                        |  |  |  |  |  |
|                                                                                                    |                                        |                                  |                        |  |  |  |  |  |
|                                                                                                    |                                        |                                  |                        |  |  |  |  |  |
|                                                                                                    |                                        |                                  |                        |  |  |  |  |  |

Рис. 18 - Копирование файла guacamole-proxy.systemd.template

5. Добавьте файл guacamole-proxy.service в загрузку. Для этого выполните команду:

sudo systemctl enable guacamole-proxy.service

### <span id="page-15-0"></span>2.8. Запуск сервисов

#### <span id="page-15-1"></span> $2.8.1$ Запуск guacamole-proxy.service

Для запуска guacamole-proxy. service нужно выполнить следующие команды:

- a) sudo systemctl start quacamole-proxy.service;
- 6) sudo systemctl status guacamole-proxy. service.
- 6. Запуск quacamole-proxy.service представлен на

Рис. 19.

![](_page_15_Figure_12.jpeg)

Рис. 19- Процесс запуска guacamole-proxy.service

#### <span id="page-15-2"></span> $2.8.2.$ Запуск content-service-v3.3.service

Для запуска content-service-v3.3. service нужно выполнить следующие команды:

- a) sudo systemctl start content-service-v3.3.service;
- $6$ ) sudo systemctl status content-service-v3.3.service.

![](_page_15_Picture_18.jpeg)

Запуск content-service-v3.3. service представлен на Рис. 20.

![](_page_16_Picture_2.jpeg)

Рис. 20- Процесс запуска content-service-v3.3.service

#### <span id="page-16-0"></span> $2.8.3.$ **Запуск суberrange-ifx.service**

Для запуска cyberrange-ifx.service (сервисы инфраструктуры) нужно выполнить следующие команды:

a) sudo adduser cyberrange docker;

6) sudo systemctl start cyberrange-ifx.service.

Проверьте docker ps. Для этого выполните команду sudo systemctl status cyberrange-ifx.service, как показано на Рис. 21.

| CONTAINER ID IMAGE<br>s.shirinbek@demo3:~\$ | 8b31af49c7bd maildev/maildev<br>6f2ad0ec54a9 redis:alpine | COMMAND<br>1104b1f4fe52 nginx:stable-alpine "/docker-entrypoint" 3 hours ago Up 3 hours<br>"docker-entrypoint.s." 3 hours ago Up 3 hours | CREATED | STATUS | PORTS<br>0.0.0.0:5432->5432/tcp, :::5432->5432/tcp<br>$0.0.0.0.8080 - > 80/\text{tcp}$ , :::8080- $> 80/\text{tcp}$<br>"bin/maildev" 3 hours ago Up 3 hours (healthy) 0.0.0.0:1025->1025/tcp, :::1025->1025/tcp, 0.0.0.0:1080->1080/tcp, :::1080->1080/tcp crmail<br>0.0.0.0:6379->6379/tcp, :::6379->6379/tcp | NAMES<br>CI postgres<br>CI nginx<br>cr redis |
|---------------------------------------------|-----------------------------------------------------------|----------------------------------------------------------------------------------------------------|---------|--------|----------------------------------------------------------------------------------------------------|----------------------------------------------|
|---------------------------------------------|-----------------------------------------------------------|----------------------------------------------------------------------------------------------------|---------|--------|----------------------------------------------------------------------------------------------------|----------------------------------------------|

Рис. 21 - Проверка docker ps

#### <span id="page-16-1"></span> $2.8.4.$ Запуск cyberrange-ng.service

Для запуска cyberrange-ng. service (backend сервисы) нужно выполнить следующие

#### команды:

a) sudo systemctl start cyberrange-ng.service;

6) sudo systemctl status cyberrange-ng.service.

Запуск cyberrange-ng.service представлен на Рис. 22.

![](_page_16_Picture_89.jpeg)

![](_page_16_Figure_18.jpeg)

![](_page_16_Picture_19.jpeg)